## 使用支付宝查询社保和住房公积金步骤

1.使用手机下载安装支付宝 APP。

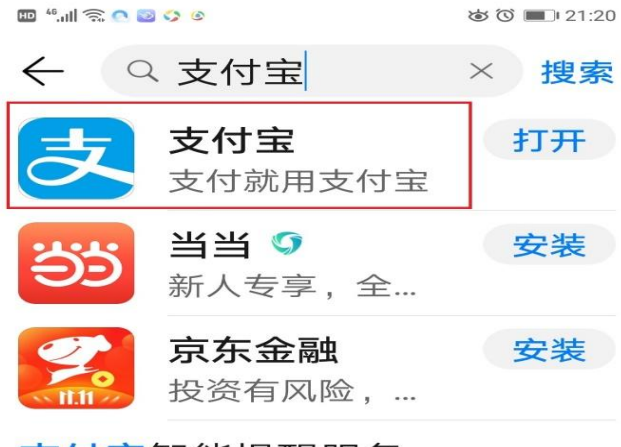

支付宝智能提醒服务

2.打开支付宝首页,点击更多。

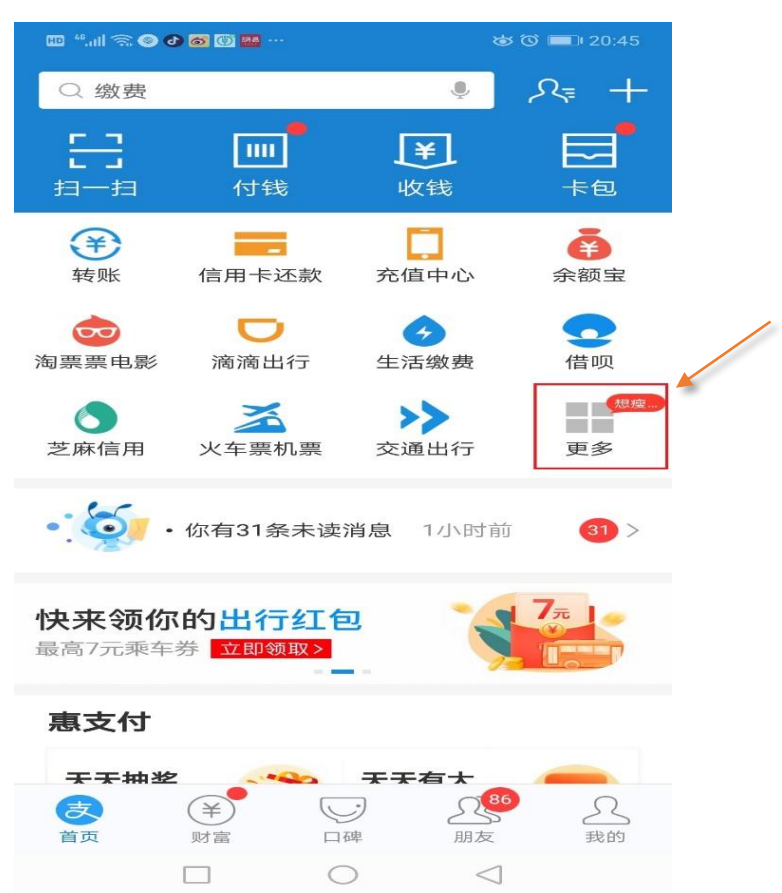

3.打开更多后,点击城市服务。需定位在襄阳市。

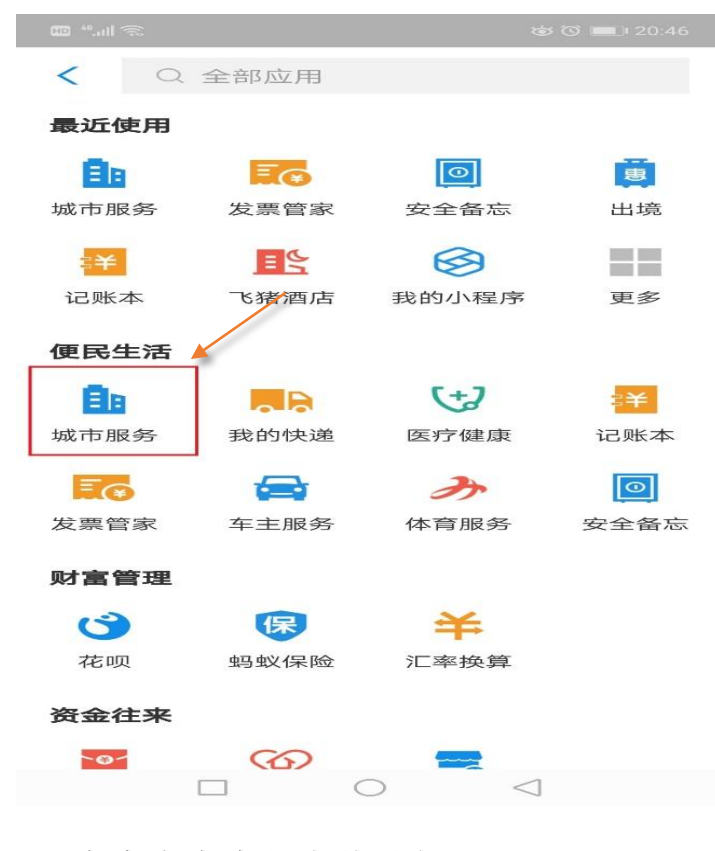

4.点击办事大厅中的社保。

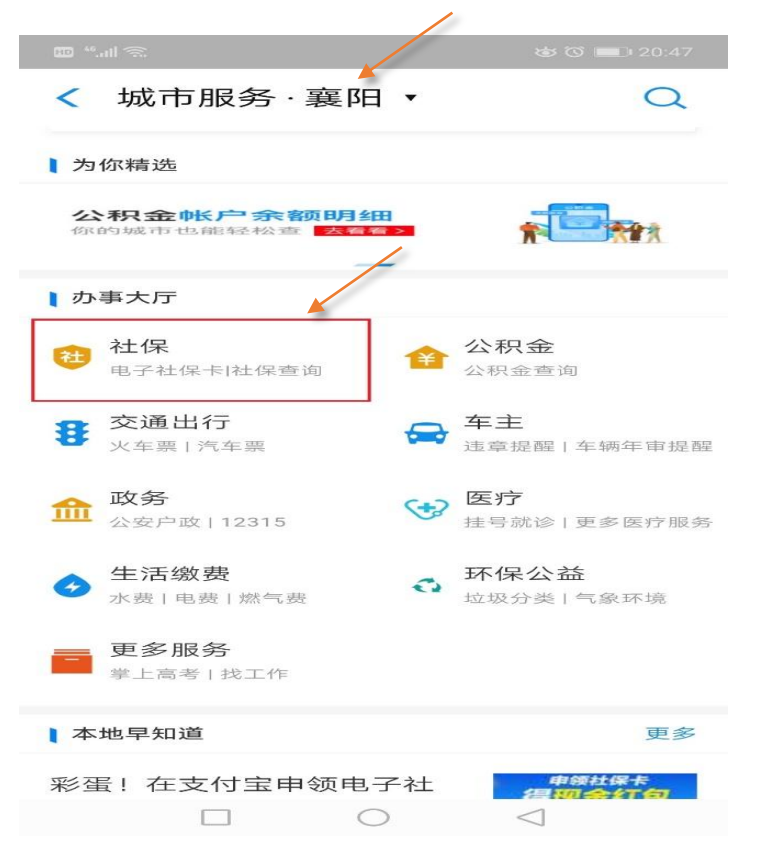

5. 点击社保办事大厅。(新用户需进行人脸验证领取电子社保卡 -

设置密码 → 确认授权)

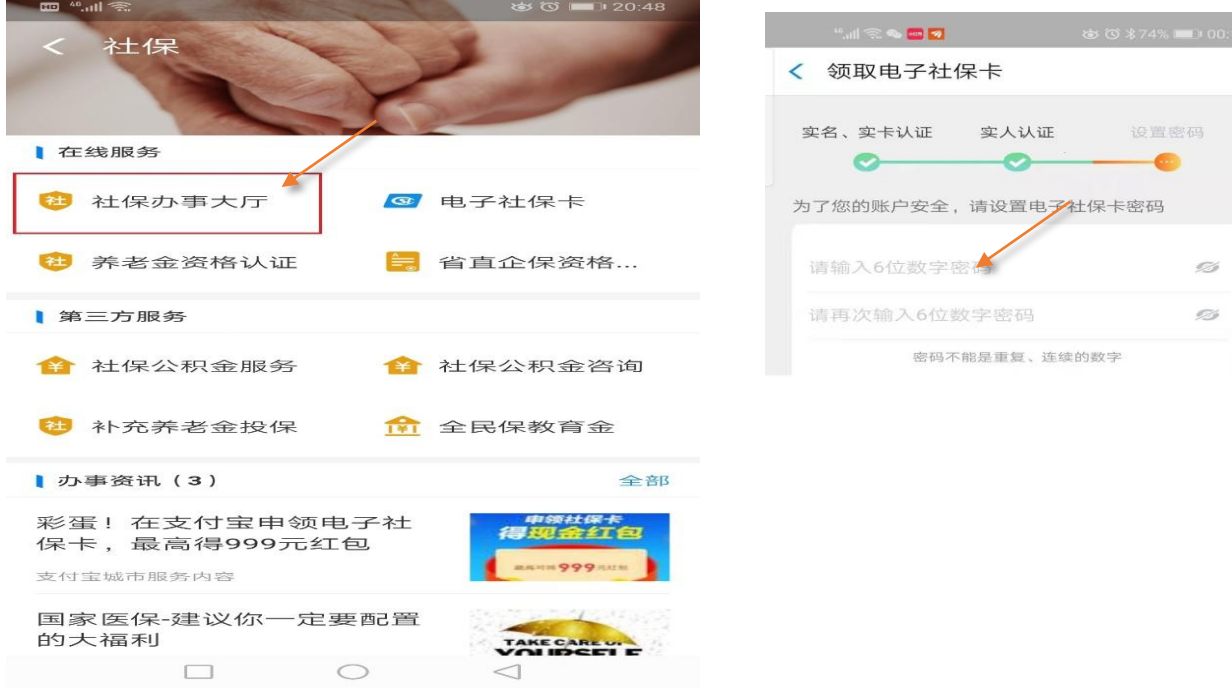

O,

6.点击社保查询。其中社保卡服务中一些项目都可以点击查看。

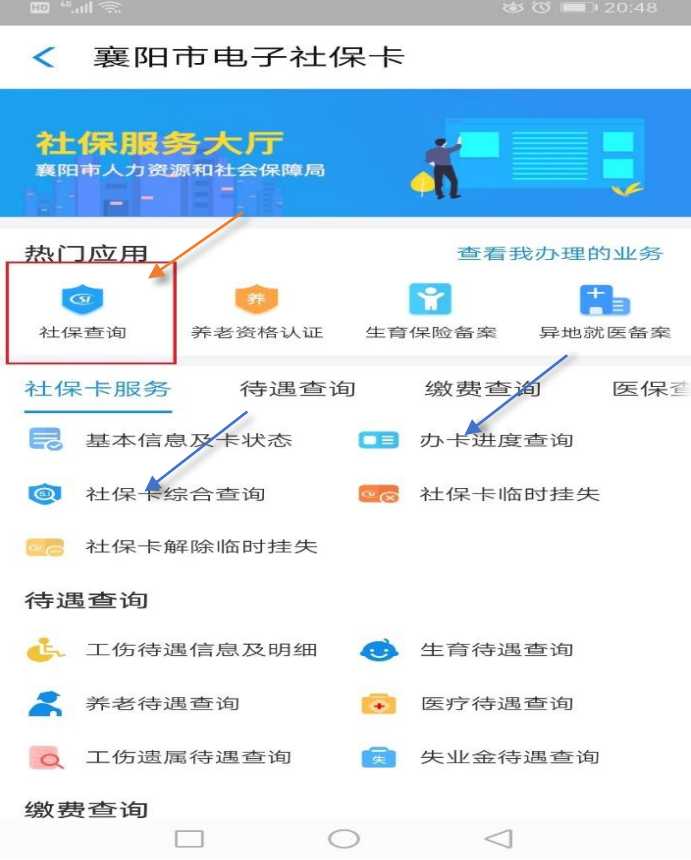

## 7.进行身份验证,点击同意并认证。

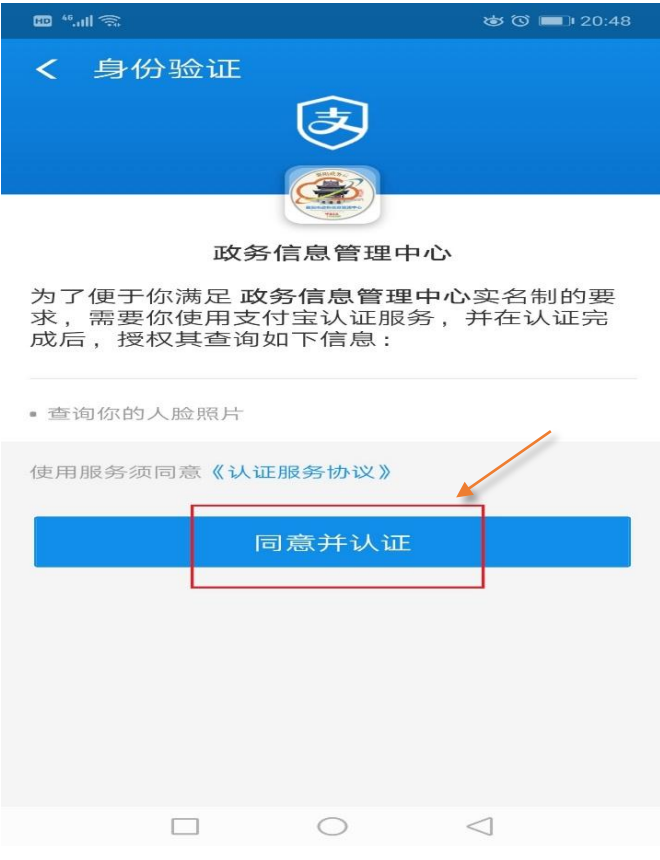

8.点击采集本人人脸。

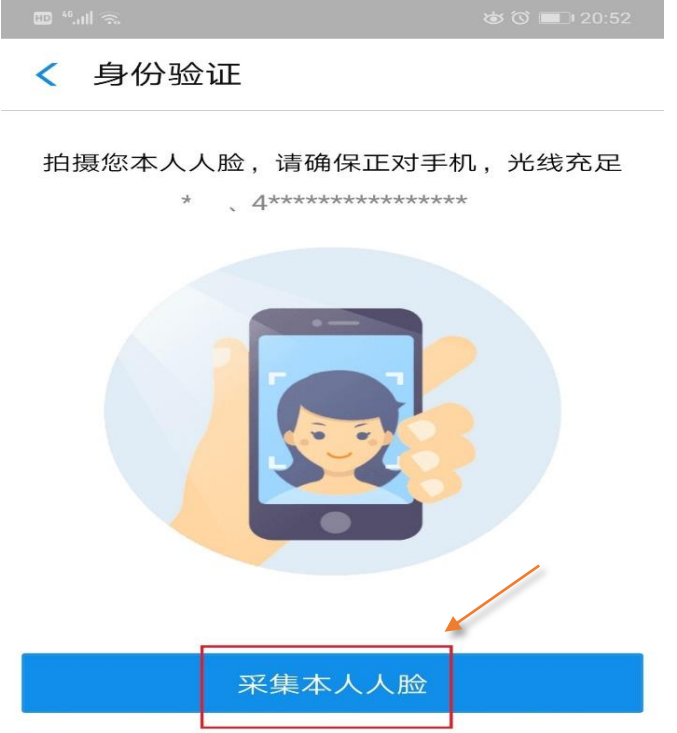

9.对人脸进行认证,需要眨眨眼睛。:)

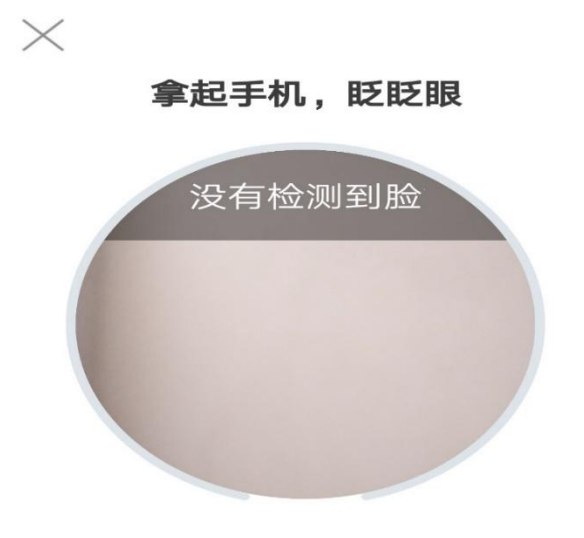

10.人脸认证通过后即可以查看到社会保障卡号,还可点击查看社保 基本信息和详细信息等。

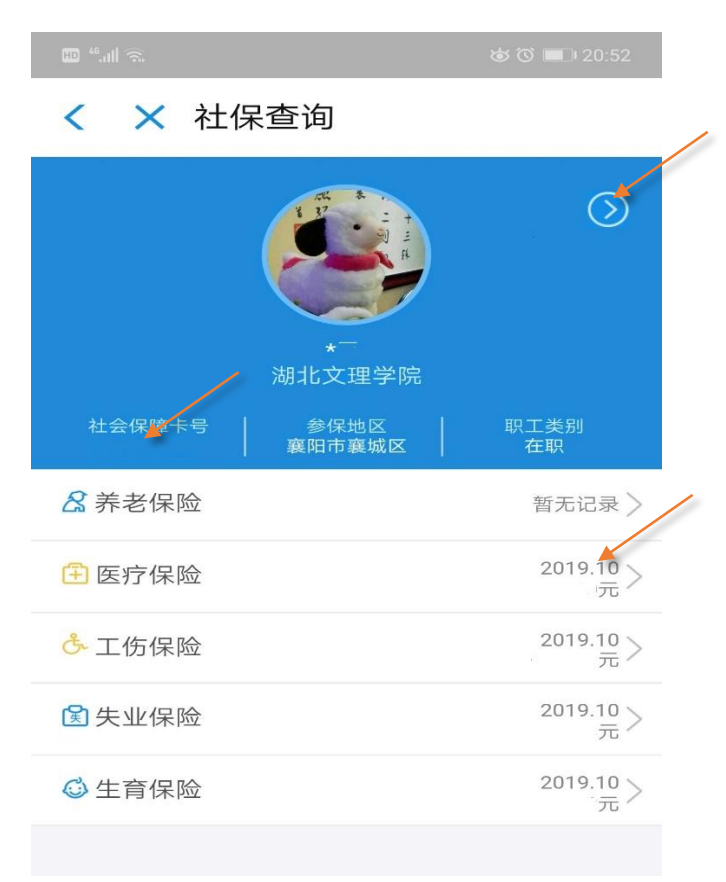

11.住房公积金信息也可以在支付宝中查询,步骤与社保查询类似。 即:打开支付宝,点击更多,点击城市服务,点击公积金,点击公积 金查询。

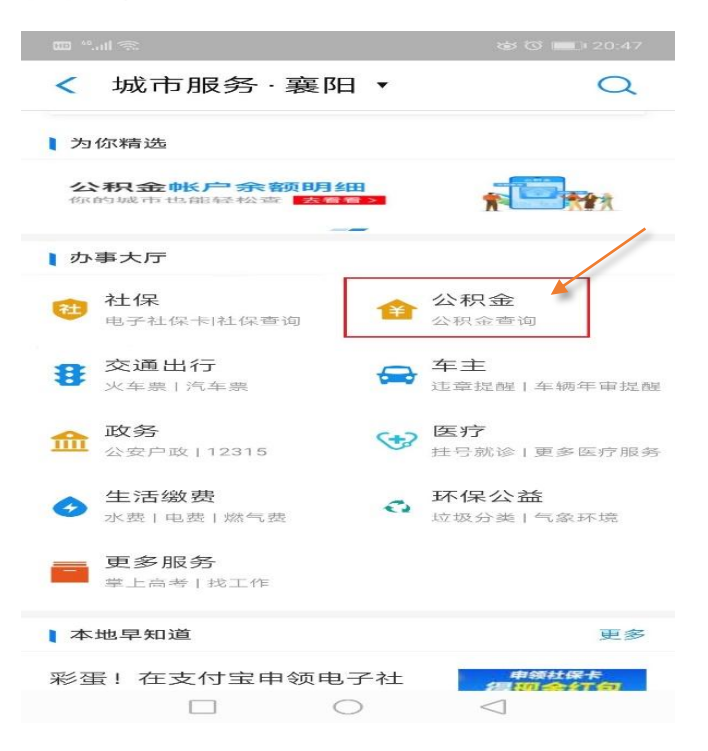

12.通过人脸认证后,即可查看住房公积金账号、余额以及详细信息 等。

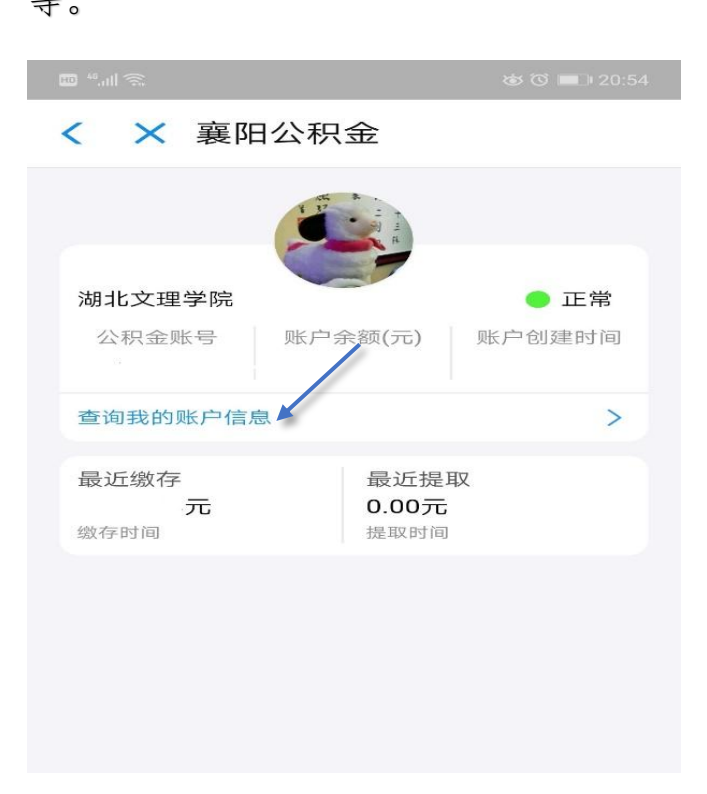